# Verlopen Kubernetes-certificaat veroorzaakt clusterbrede communicatiestop  $\overline{a}$

### Inhoud

Inleiding Probleem **Oplossing** 

## Inleiding

In dit document wordt een mogelijk uitvalprobleem beschreven waarmee klanten worden geconfronteerd bij een op Kubernetes gebaseerd systeem dat meer dan 365 dagen is geïnstalleerd. Bovendien worden de nodige stappen ondernomen om de situatie te verbeteren en het op Kubernetes gebaseerde systeem weer op de rails te zetten.

### Probleem

Na één jaar van de standaard geïnstalleerde Kubernetes cluster verlopen de client-certificaten af. U hebt geen toegang tot Cisco Cloud Center Suite (CCS). Hoewel het programma nu nog verschijnt, kunt u niet inloggen. Als u naar de kubectl CLI navigeert, ziet u deze fout, "Kan geen verbinding maken met de server: x509: het certificaat is verlopen of is nog niet geldig.".

U kunt dit basisscript gebruiken om de verloopdatum van de certificaten te zien:

```
for crt in /etc/kubernetes/pki/*.crt; do
    printf '%s: s\a' \
      "$(date --date="$(openssl x509 -enddate -noout -in "$crt"|cut -d= -f 2)" --iso-8601)" \
      "$crt"
```
done | sort

U vindt ook een opensource-website voor Action Orchestrator die dit dagelijks controleert en hen waarschuwt voor problemen.

```
https://github.com/cisco-cx-workflows/cx-ao-shared-
workflows/tree/master/CCSCheckKubernetesExpiration definition workflow 01E01VIRWZDE24
mWlsHrqCGB9xUix0f9ZxG
```
### **Oplossing**

Nieuwe certificaten moeten opnieuw worden afgegeven via Kubeadm over het cluster en dan moet je de werkknooppunten opnieuw aansluiten bij de meesters.

- 1. Meld u aan bij een hoofdknooppunt.
- 2. Ontvang zijn IP-adres via ip-adresshow.

[root@cx-ccs-prod-master-d7f34f25-f524-4f90-9037-7286202ed13a3 kubernetes]# ip address show 1: lo: <LOOPBACK,UP,LOWER\_UP> mtu 65536 qdisc noqueue state UNKNOWN group default qlen 1000 link/loopback 00:00:00:00:00:00 brd 00:00:00:00:00:00 inet 127.0.0.1/8 scope host lo valid\_lft forever preferred\_lft forever 2: eth0: <BROADCAST,MULTICAST,UP,LOWER\_UP> mtu 8920 qdisc pfifo\_fast state UP group default qlen 1000 link/ether fa:16:3e:19:63:a2 brd ff:ff:ff:ff:ff:ff inet 192.168.1.20/24 brd 192.168.1.255 scope global dynamic eth0 valid\_lft 37806sec preferred\_lft 37806sec 3: docker0: <NO-CARRIER,BROADCAST,MULTICAST,UP> mtu 1500 qdisc noqueue state DOWN group default link/ether 02:42:d0:29:ce:5e brd ff:ff:ff:ff:ff:ff inet 172.17.0.1/16 scope global docker0 valid\_lft forever preferred\_lft forever 13: tunl0@NONE: <NOARP,UP,LOWER\_UP> mtu 1430 qdisc noqueue state UNKNOWN group default qlen 1000 link/ipip 0.0.0.0 brd 0.0.0.0 inet 172.16.176.128/32 brd 172.16.176.128 scope global tunl0 valid\_lft forever preferred\_lft forever 14: cali65453a0219d@if4: <BROADCAST,MULTICAST,UP,LOWER\_UP> mtu 1430 qdisc noqueue state UP group default link/ether ee:ee:ee:ee:ee:ee brd ff:ff:ff:ff:ff:ff link-netnsid 4

- 3. Navigeer naar de map Kubernetes via cd/etc/kubernetes.
- 4. Maak een bestand met de naam kubeadmCERT.yaml via vi kubeadmCERT.yaml.
- 5. Het bestand moet er als volgt uitzien:

```
apiVersion: kubeadm.k8s.io/v1alpha1
kind: MasterConfiguration
api:
  advertiseAddress: <IP ADDRESS FROM STEP 2>
kubernetesVersion: v1.11.6
#NOTE: If the customer is running a load balancer VM then you must add these lines after...
#apiServerCertSANs:
#- <load balancer IP>
```
Back-up van uw oude certificaten en toetsen. Dit is niet nodig maar aanbevolen. Maak een 6. reservegids en kopieer deze bestanden.

```
#Files
#apiserver.crt
#apiserver.key
#apiserver-kubelet-client.crt
#apiserver-kubelet-client.key
#front-proxy-client.crt
#front-proxy-client.key
#ie
cd /etc/kubernetes/pki
mkdir backup
mv apiserver.key backup/apiserver.key.bak
```
Als u Stap 6 overgeslagen hebt, kunt u de eerder genoemde bestanden gewoon verwijderen 7.via rm-opdracht zoals rm apiserver.crt.

8. Navigeer terug naar de locatie van uw kubeadmCERT.yaml-bestand. Generate a new apiserver cert via kubeadm —fig kubeadmCERT.yaml alfa fase certs apiserver.

[root@cx-ccs-prod-master-d7f34f25-f524-4f90-9037-7286202ed13a3 kubernetes]# kubeadm - config kubeadmCERT.yaml alpha phase certs apiserver [certificates] Generated apiserver certificate and key. [certificates] apiserver serving cert is signed for DNS names [cx-ccs-prod-master-d7f34f25 f524-4f90-9037-7286202ed13a3 kubernetes kubernetes.default kubernetes.default.svc kubernetes.default.svc.cluster.local] and IPs [10.96.0.1 192.168.1.20]

- 9. Nieuwe apiserver-kubelet cert genereren via **kubeadm —Config kubeadmCERT.yaml alfa** fase certs apiserver-kubelet-client.
- 10. Geneer nieuwe front-proxy-client cert via kubeadm mede configuratie kubeadmCERT.yaml alpha-certs voor front-proxy-client.
- 11. Maak een back-up van de .conf-bestanden in de map enz/kubernetes. Niet nodig maar aanbevolen. U dient kubelet.conf te hebben, controller-Manager.conf, server.conf, en mogelijk admin.conf. Je kunt ze verwijderen als je geen back-up wilt maken.
- 12. Nieuwe configuratiebestanden genereren via kubeadm configuratie kubeadmCERT.yaml alfa fase kubedisine all.

```
[root@cx-ccs-prod-master-d7f34f25-f524-4f90-9037-7286202ed13a3 kubernetes]# kubeadm --
config kubeadmCERT.yaml alpha phase kubeconfig all
[kubeconfig] Wrote KubeConfig file to disk: "/etc/kubernetes/admin.conf"
[kubeconfig] Wrote KubeConfig file to disk: "/etc/kubernetes/kubelet.conf"
[kubeconfig] Wrote KubeConfig file to disk: "/etc/kubernetes/controller-manager.conf"
[kubeconfig] Wrote KubeConfig file to disk: "/etc/kubernetes/scheduler.conf"
```
13. Exporteren van uw nieuwe admin.conf-bestand naar de host.

```
cp -i /etc/kubernetes/admin.conf $HOME/.kube/config
chown $(id -u):$(id -g) $HOME/.kube/config
chmod 777 $HOME/.kube/config
export KUBECONFIG=.kube/config
```
- 14. Herstart het hoofdknooppunt via afsluiten of nu.
- 15. Controleer, zodra de kapitein steun heeft, of kubelet actief is via systemische status kubelet.
- 16. Controleer Kubernetes via kubectl.

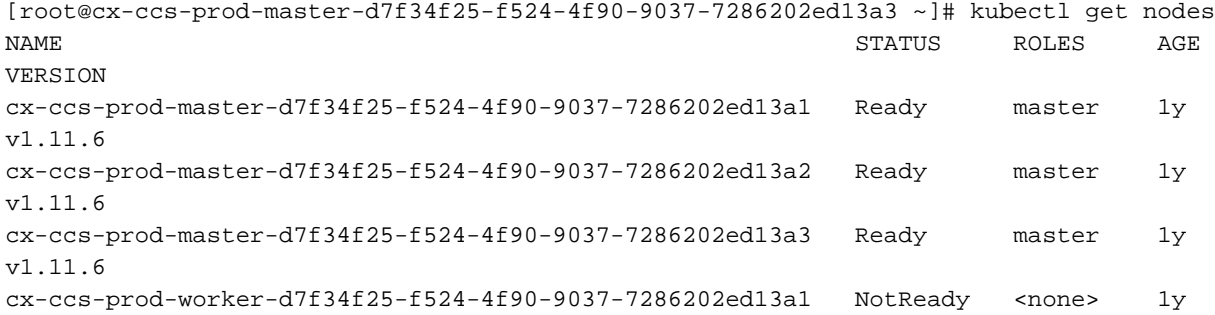

```
v1.11.6
cx-ccs-prod-worker-d7f34f25-f524-4f90-9037-7286202ed13a2 NotReady <none> 1y
v1.11.6
cx-ccs-prod-worker-d7f34f25-f524-4f90-9037-7286202ed13a3 NotReady <none> 1y
v1.11.6
cx-ccs-prod-worker-d7f34f25-f524-4f90-9037-7286202ed13a4 NotReady <none> 1y
v1.11.6
cx-ccs-prod-worker-d7f34f25-f524-4f90-9037-7286202ed13a5 NotReady <none> 1y
v1.11.6
cx-ccs-prod-worker-d7f34f25-f524-4f90-9037-7286202ed13a6 NotReady <none> 1y
v1.11.6
```
- 17. Herhaal stap 1. t/m 16. voor elk hoofdknooppunt.
- 18. Aan één meester, genereer een nieuw aansluit token via kubeadm token creëert -.. Kopieer die opdracht voor later gebruik.

```
[root@cx-ccs-prod-master-d7f34f25-f524-4f90-9037-7286202ed13a1 k8s-mgmt]# kubeadm token
create
--print-join-command kubeadm join 192.168.1.14:6443 --token mlynvj.f4n3et3poki88ry4
--discovery-token-ca-cert-hash
sha256:4d0c569985c1d460ef74dc01c85740285e4af2c2369ff833eed1ba86e1167575
```
- 19. Haal de IP's van je werknemers via kubectl krijgen knooppunten over de hele wereld.
- 20. Meld u aan bij een werker zoals ssh-i /home/cloud-user/keys/gen3-ao-prod.key clouduser@192.168.1.17 en navigeer naar worteltoegang.
- 21. Stop de kubelet service via systemctl stop kubelet.
- 22. Verwijder de oude configuratiebestanden, waaronder **ca.crt**, **kubelet.conf** en **bootstrap**kubelet.conf.

```
rm /etc/kubernetes/pki/ca.crt
rm /etc/kubernetes/kubelet.conf
rm /etc/kubernetes/bootstrap-kubelet.conf
```
- 23. Typ de naam van het knooppunt in Stap 19.
- Geef de opdracht voor de werknemer uit om zich opnieuw bij de cluster aan te sluiten. 24.Gebruik de opdracht vanaf 18.0, maar voeg - knooppunt-naam <naam van knooppunt>toe aan het einde.

```
[root@cx-ccs-prod-worker-d7f34f25-f524-4f90-9037-7286202ed13a1 kubernetes]# kubeadm join
192.168.1.14:6443 --token m1ynvj.f4n3et3poki88ry4 --discovery-token-ca-cert-hash
sha256:4d0c569985c1d460ef74dc01c85740285e4af2c2369ff833eed1ba86e1167575 --node-name cx-
ccs-prod-worker-d7f34f25-f524-4f90-9037-7286202ed13a1
[preflight] running pre-flight checks
```
 [WARNING RequiredIPVSKernelModulesAvailable]: the IPVS proxier will not be used, because the following required kernel modules are not loaded: [ip\_vs\_rr ip\_vs\_wrr ip\_vs\_sh] or no builtin kernel ipvs support: map[ip\_vs:{} ip\_vs\_rr:{} ip\_vs\_wrr:{} ip\_vs\_sh:{} nf\_conntrack\_ipv4:{}]

you can solve this problem with following methods:

 1. Run 'modprobe -- ' to load missing kernel modules; 2. Provide the missing builtin kernel ipvs support I0226 17:59:52.644282 19170 kernel\_validator.go:81] Validating kernel version I0226 17:59:52.644421 19170 kernel\_validator.go:96] Validating kernel config [discovery] Trying to connect to API Server "192.168.1.14:6443" [discovery] Created cluster-info discovery client, requesting info from "https://192.168.1.14:6443" [discovery] Requesting info from "https://192.168.1.14:6443" again to validate TLS against the pinned public key [discovery] Cluster info signature and contents are valid and TLS certificate validates against pinned roots, will use API Server "192.168.1.14:6443" [discovery] Successfully established connection with API Server "192.168.1.14:6443" [kubelet] Downloading configuration for the kubelet from the "kubelet-config-1.11" ConfigMap in the kube-system namespace [kubelet] Writing kubelet configuration to file "/var/lib/kubelet/config.yaml" [kubelet] Writing kubelet environment file with flags to file "/var/lib/kubelet/kubeadmflags.env" [preflight] Activating the kubelet service [tlsbootstrap] Waiting for the kubelet to perform the TLS Bootstrap... [patchnode] Uploading the CRI Socket information "/var/run/dockershim.sock" to the Node API object "cx-ccs-prod-worker-d7f34f25-f524-4f90-9037-7286202ed13a1" as an annotation This node has joined the cluster: \* Certificate signing request was sent to master and a response was received. \* The Kubelet was informed of the new secure connection details. Run 'kubectl get nodes' on the master to see this node join the cluster.

- 25. Sluit de arbeider af en controleer de status op een meester via kubectl knopen. Het moet in Klaar-status staan.
- 26. Herhaal stap 20.0 tot 25.0 voor elke werknemer.
- 27. De laatste **kubectl krijgt knooppunten** die moeten laten zien dat alle knooppunten in "Klaar" status, terug online zijn en zich bij het cluster aansluiten.

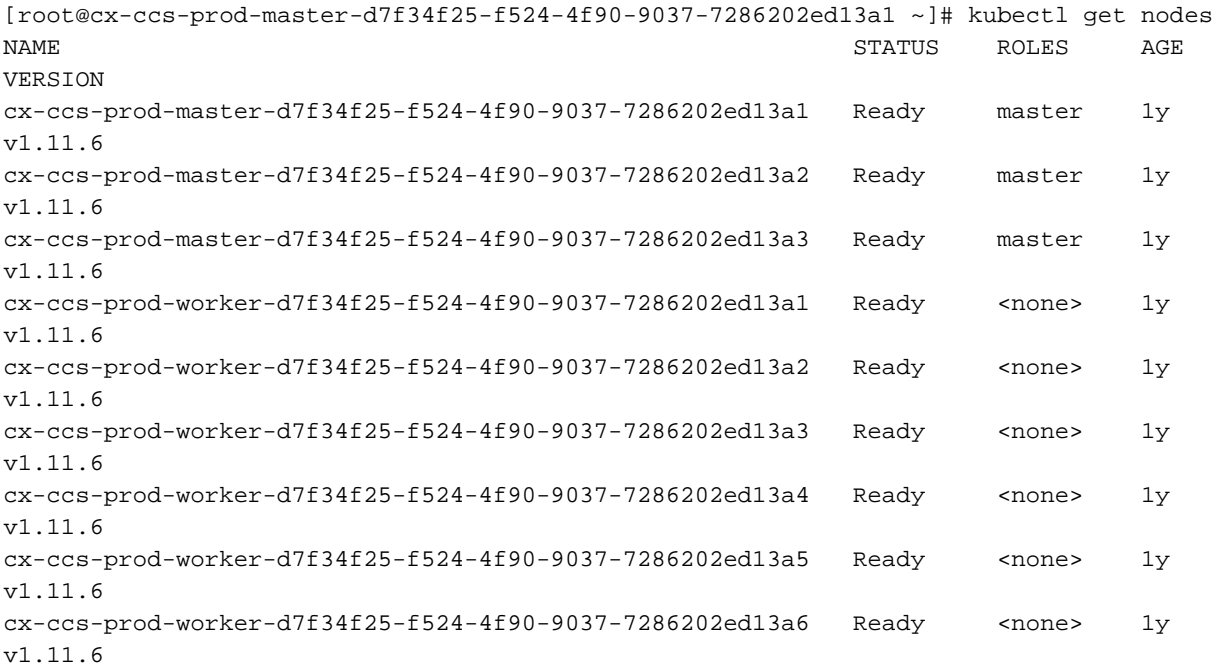